# デュアル スクリーン機能の設定およびトラブル シューティング

# 内容

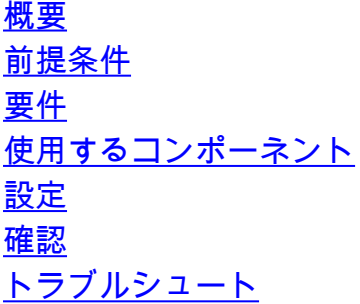

## 概要

このドキュメントでは、Cisco Meeting Server(CMS)および Cisco Telepresence エンドポイン トでデュアル スクリーン機能をセットアップする方法について説明します。

# 前提条件

## 要件

次の項目に関する知識が推奨されます。

- CMS で Callbridge コンポーネントを設定する必要があること
- CMS がバージョン 2.2.3 以降を実行している必要があること
- CE エンドポイントが CE9.1.3 以降を実行している必要があること
- Cisco Unified Communications Manager(CUCM)が 11.5.1 以降を実行している必要がある こと
- Expressway 経由でルーティングされるコールで 8.9 以降を実行している Expressway が必要 であること
- コールは CMS で正常に使用できること

## 使用するコンポーネント

このドキュメントは、特定のソフトウェアとハードウェアのバージョンに限定されません。

- CMS API(アプリケーション プログラミング インターフェイス)
- Postman (またはその他の API クライアント)
- $\bullet$  CUCM
- $\cdot$  CMS
- Cisco Telepresence エンドポイント (SX、MX)
- メインボード管理プロセッサ(MMP)用の PuTTY セキュア シェル(SSH)端末エミュレー ション ソフトウェア

● Firefox、Chrome などの Web ブラウザ

このドキュメントの情報は、特定のラボ環境にあるデバイスに基づいて作成されたものです。こ のドキュメントで使用するすべてのデバイスは、初期(デフォルト)設定の状態から起動してい ます。本稼働中のネットワークでは、各コマンドによって起こる可能性がある影響を十分確認し てください。

## 設定

ステップ 1: API権限を持つ管理者ユーザアカウントを設定するか、Cisco Unified Communications Managerの管理者アカウントを使用できます。API アクセス権を持つユーザを作 成する方法を確認してください。

MMP を使用して、管理レベル権限を持つ MMP の追加ユーザ アカウントを作成できます。

ユーザ追加コマンドは user add <account name> <role> です。

1. MMP に SSH でログインします。 2. 次のように、管理者レベルのユーザ アカウントを追加します。

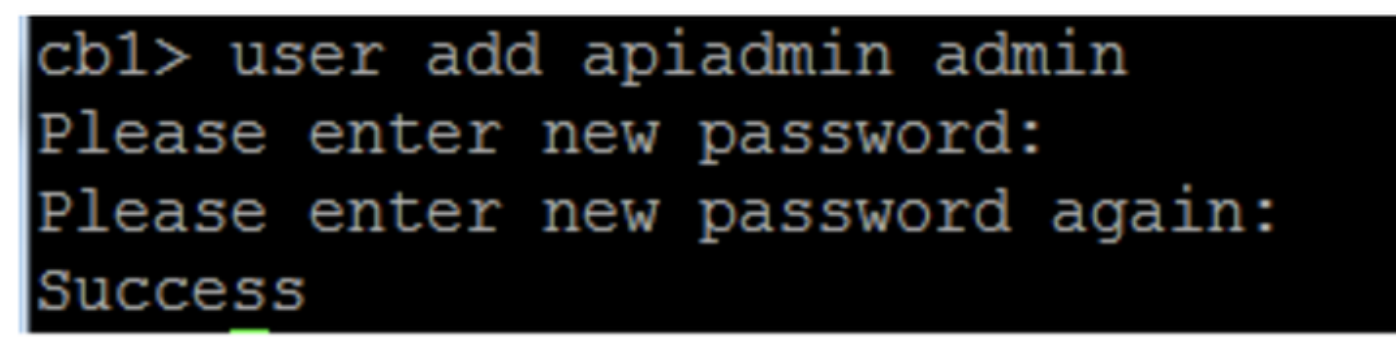

ステップ 2:API を使用してデュアル スクリーン機能をサポートするように CMS を設定します 。

POST、パラメータ compatibilityProfiles。

POSTMAN API を使用しますが、設定には任意の API ツールを使用できます。

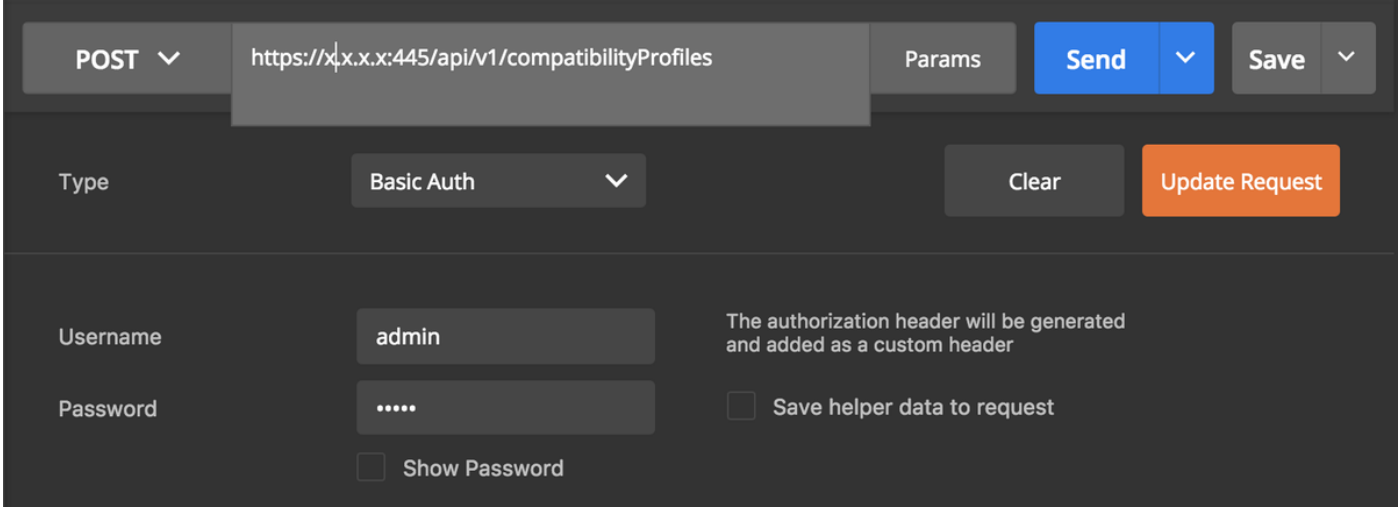

ステップ3: GET操作を**使用**して、compatibilityProfiles/<compatibilityProfiles id>の一意のIDを**取得** します。

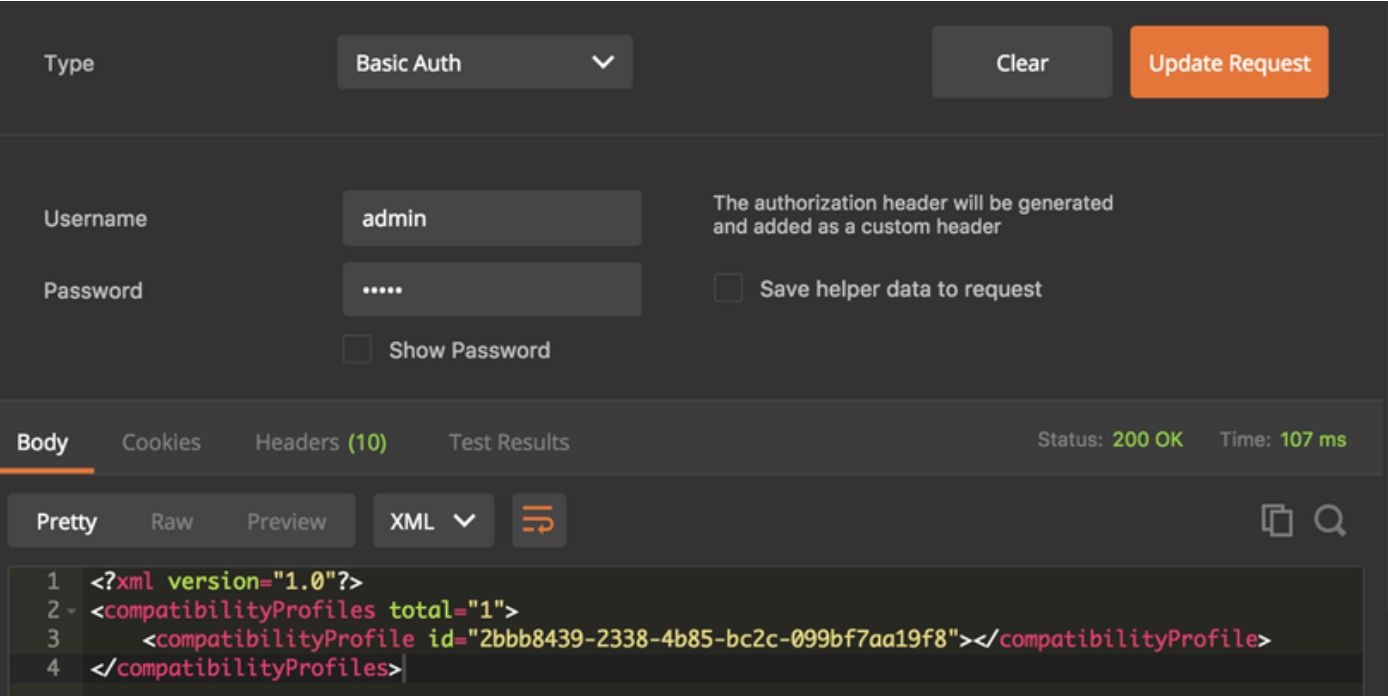

ステップ4:sipMultiStream=trueに対してPUT操作を使用します。

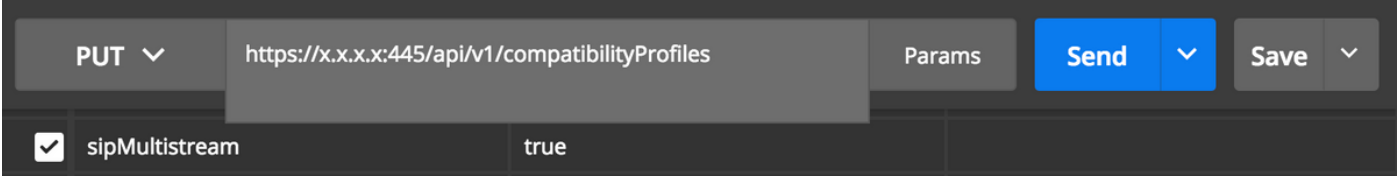

ステップ 5: 設定した compatibilityprofile を system/profiles の下に適用します。これは、最上位 レベルのプロファイルに適用され、グローバル プロファイルとして発行されます。

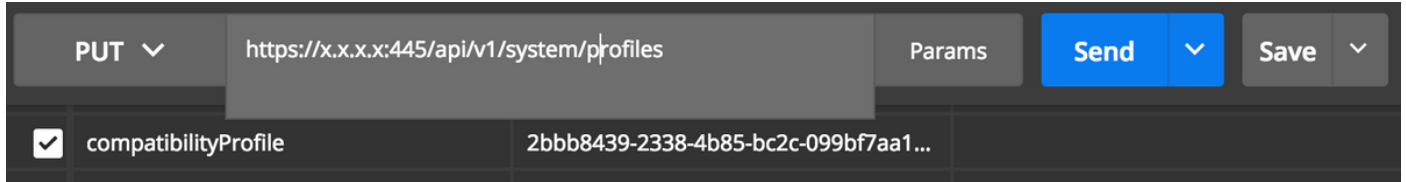

次の図に、正常に適用された compatibilityprofile を示します。

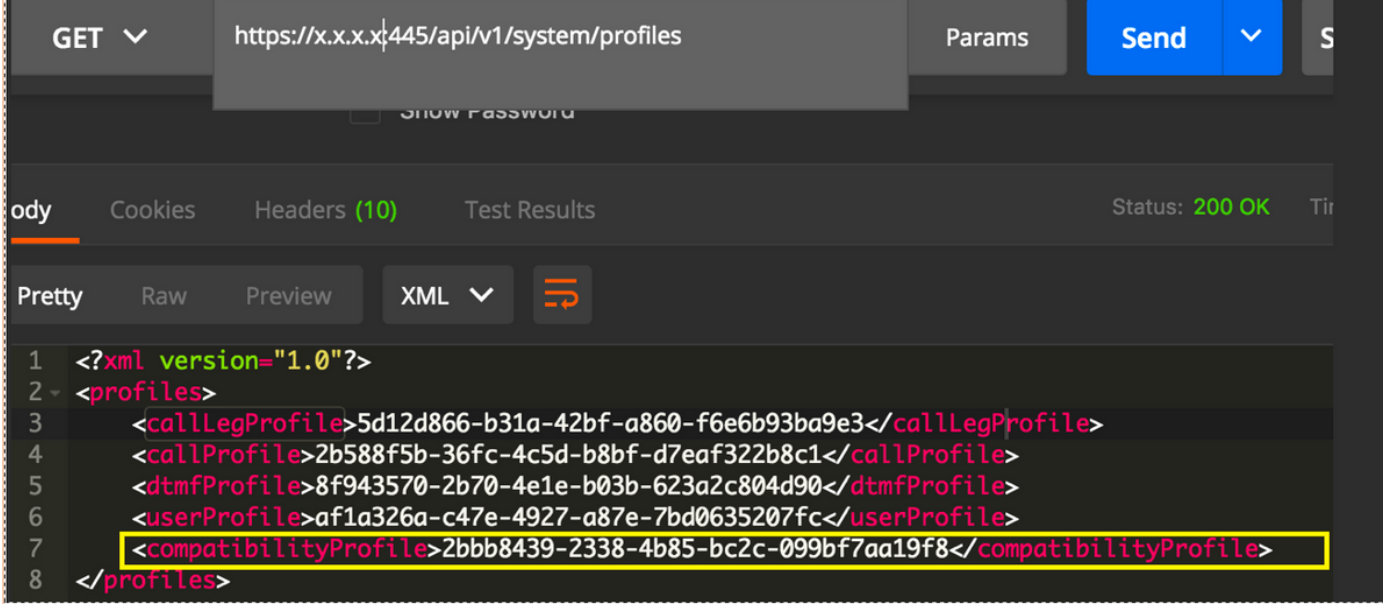

上記は、CMS で DualScreen 機能をセットアップするために必要な設定です。次に、必要な構成 でエンドポイントを構成する必要があります。エンドポイントはCE9.1.3以降のバージョンのソ フトウェアコードを実行する必要があります。

## ステップ 6: エンドポイントのマルチストリーム モードは、次の図に示すように AUTO として 設定する必要があります。

#### **System Configuration**

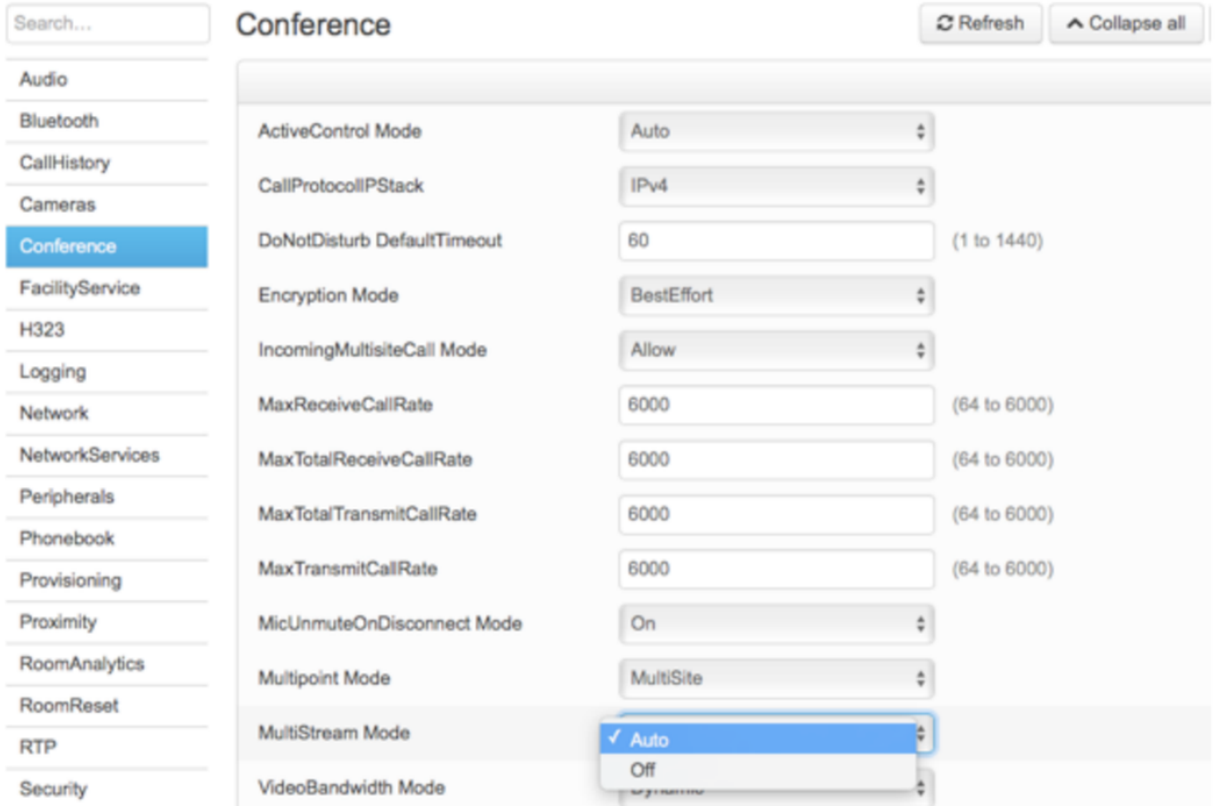

ステップ7:Call ManagerでSipトランクを設定する際は、使用するsipプロファイルに次のパラメー タが必要であることに注意してください。

## SDP 透明性プロファイル [すべての不明な SDP 属性を渡す(Pass all unknown SDP attributes)]。

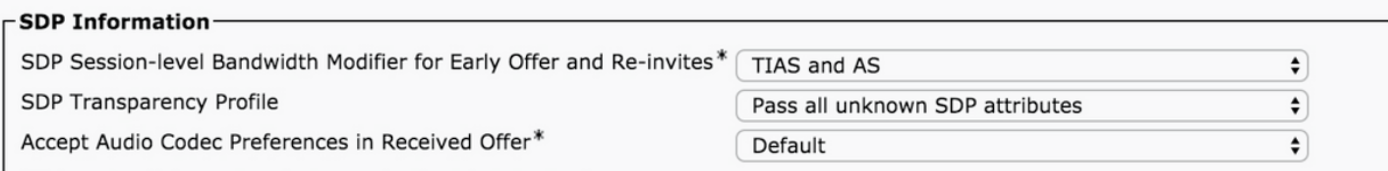

## トランクの Sip プロファイルで IX が有効になっている必要があります。

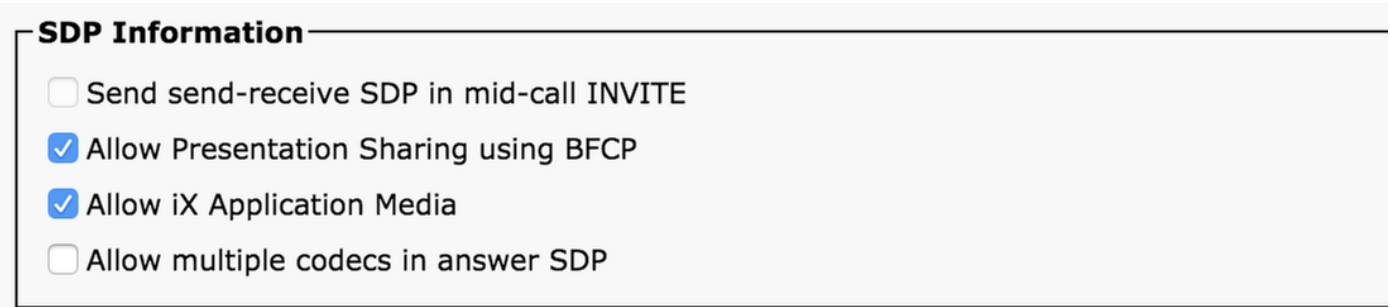

エンドポイントの CallManager で、使用する Sip プロファイルは [TelePresence エンドポイント](https://10.106.81.16/ccmadmin/sipProfileEdit.do?key=c89435ad-9385-3b3f-c3c2-b2a4c26ab267) [用の標準 SIP プロファイルであるか、またはエンドポイント用に使用する sip プロファイルをカ](https://10.106.81.16/ccmadmin/sipProfileEdit.do?key=c89435ad-9385-3b3f-c3c2-b2a4c26ab267) [スタマイズする場合は、次のパラメータがあることを確認します。](https://10.106.81.16/ccmadmin/sipProfileEdit.do?key=c89435ad-9385-3b3f-c3c2-b2a4c26ab267)

#### **SDP Information**

- Send send-receive SDP in mid-call INVITE
- Allow Presentation Sharing using BFCP
- Allow iX Application Media
- Allow multiple codecs in answer SDP

注:システムが 3 スクリーン設定の場合(Cisco Telepresence SX80、MX700、MX800 な ど)、デュアル スクリーン コール中は、3 番目のスクリーンはコンテンツ用に予約されま す。

## 確認

このセクションでは、設定が正常に機能していることを確認します。

SX、MX700/800 がデュアル スクリーン エンドポイントとして動作しているとします。参加者の レイアウトは、次の図のように表示されます。3 番目のモニタを接続した場合、プレゼンテーシ ョンは 3 番目のモニタに表示されます。

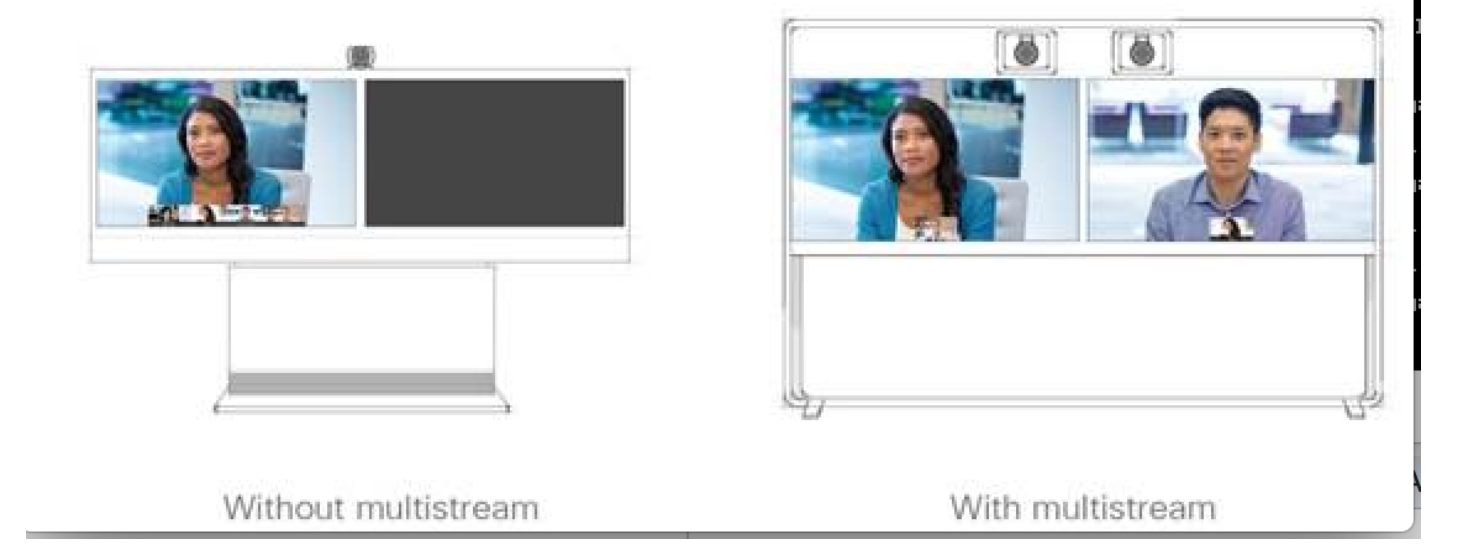

# トラブルシュート

エンドポイント、CUCM、および CMS のソフトウェア バージョンを確認します。バージョンが サポートされていることを確認したら、詳細なトラブルシューティングが必要です。

[https://www.cisco.com/c/dam/en/us/td/docs/telepresence/endpoint/software/ce9/release-notes/ce](https://www.cisco.com/c/dam/global/ja_jp/td/docs/telepresence/endpoint/software/ce9/release-notes/ce-software-release-notes-ce9.pdf)[software-release-notes-ce9.pdf](https://www.cisco.com/c/dam/global/ja_jp/td/docs/telepresence/endpoint/software/ce9/release-notes/ce-software-release-notes-ce9.pdf)

[https://www.cisco.com/c/dam/en/us/td/docs/conferencing/ciscoMeetingServer/Release\\_Notes/Vers](https://www.cisco.com/c/dam/global/ja_jp/td/docs/conferencing/ciscoMeetingServer/Release_Notes/Version-2-2/Cisco-Meeting-Server-Release-Notes-2-2-5.pdf)

[ion-2-2/Cisco-Meeting-Server-Release-Notes-2-2-5.pdf](https://www.cisco.com/c/dam/global/ja_jp/td/docs/conferencing/ciscoMeetingServer/Release_Notes/Version-2-2/Cisco-Meeting-Server-Release-Notes-2-2-5.pdf)

シナリオ 1: デュアル スクリーン機能が動作しない

CMS で Sip 詳細トレースを収集

CallManager からの RTMT

エンドポイントからのログ バンドル

ログを確認して、顧客の環境でデュアル スクリーン機能が機能しなかったシナリオを特定します 。分析により、問題の原因を確認します。

#### エンドポイントによって送信される招待メッセージ

2017-08-24T11:25:31.709+08:00 SX80 appl[1660]: 3939.20 SipPacket I: SIP Msg: Outgoing => INVITE, CSeq: 100 INVITE, Remote: 172.16.19.110:5060, CallId: 280004cfb801730726ec1a9e9941d0d8 2017-08-24T11:25:31.709+08:00 SX80 appl[1660]: 3939.20 SipPacket INVITE sip:8001@172.16.19.110 SIP/2.0 2017-08-24T11:25:31.709+08:00 SX80 appl[1660]: 3939.20 SipPacket Via: SIP/2.0/TCP 172.16.19.116:5060;branch=z9hG4bKe04a77c1ce5008a9c69d4c621c705bb6;rport 2017-08-24T11:25:31.709+08:00 SX80 appl[1660]: 3939.20 SipPacket Call-ID: 280004cfb801730726ec1a9e9941d0d8 2017-08-24T11:25:31.710+08:00 SX80 appl[1660]: 3939.21 SipPacket CSeq: 100 INVITE 2017-08-24T11:25:31.710+08:00 SX80 appl[1660]: 3939.21 SipPacket Contact: <sip:1000@172.16.19.116:55245;transport=tcp>;sip.cisco.multistream;x-cisco-multiple-screen=2

**2017-08-24T11:25:31.726+08:00 SX80 appl[1660]: 3939.22 SipPacket a=rtcp-fb:\* ccm cisco-scr 2017-08-24T11:25:31.726+08:00 SX80 appl[1660]: 3939.22 SipPacket a=sendrecv 2017-08-24T11:25:31.727+08:00 SX80 appl[1660]: 3939.22 SipPacket a=sprop-simul:1 1 \* 2017-08-24T11:25:31.727+08:00 SX80 appl[1660]: 3939.22 SipPacket a=sprop-source:1 csi=3364746240** 2017-08-24T11:25:31.727+08:00 SX80 appl[1660]: 3939.22 SipPacket m=video 2390 RTP/AVP 99 97 126 96 34 31 123

招待は、エンドポイント上の必要なソフトウェアと設定が正しいことを示しており、適切なよう に見えます。

これは、CUCM から CMS への遅延したオファーでした。CMS は 200 OK を送信しました。

Aug 24 11:25:29 user.info< http://user.info>; acano host:server: INFO : SIP trace: connection 23: outgoing SIP TCP data to 172.16.19.110:52560 from 172.16.19.123:5060, size 3830: Aug 24 11:25:29 user.info< http://user.info>; acano host:server: INFO : SIP trace: SIP/2.0 200 OK Aug 24 11:25:29 user.info< http://user.info>; acano host:server: INFO : SIP trace: Via: SIP/2.0/TCP 172.16 Aug 24 11:25:29 user.info< http://user.info>; acano host:server: INFO : SIP trace: Max-Forwards: 70

SDP

**Aug 24 11:25:29 user.info< http://user.info>; acano host:server: INFO : SIP trace: a=sendrecv Aug 24 11:25:29 user.info< http://user.info>; acano host:server: INFO : SIP trace: a=spropsource:1 count=2;policies=cs:1 Aug 24 11:25:29 user.info< http://user.info>; acano host:server: INFO : SIP trace: a=sprop-** **simul:1 1 \* Aug 24 11:25:29 user.info< http://user.info>; acano host:server: INFO : SIP trace: a=rtcp-fb:\* nack pli Aug 24 11:25:29 user.info< http://user.info>; acano host:server: INFO : SIP trace: a=rtcp-fb:\* ccm fir Aug 24 11:25:29 user.info< http://user.info>; acano host:server: INFO : SIP trace: a=rtcp-fb:\* ccm cisco-scr** Aug 24 11:25:29 user.info< http://user.info>; acano host:server: INFO : SIP trace: a=extmap:1 http://protocols.cisco.com/virtualid Aug 24 11:25:29 user.info< http://user.info>; acano host:server: INFO : SIP trace: a=extmap:2 http://protocols.cisco.com/framemarking Aug 24 11:25:29 user.info< http://user.info>; acano host:server: INFO : SIP trace: a=rtpmap:97 H264/90000 Aug 24 11:25:29 user.info< http://user.info>; acano host:server: INFO : SIP trace: a=fmtp:97 CMS からの 200 OK には必須の属性がリストされていました。「デュアルスクリーン」機能が効 果的に動作するには、エンドポイントで次の属性が受信される必要があります。

エンドポイントで 200 OK を確認したときに、属性が欠落していることが見つかりました。

2017-08-24T11:25:31.823+08:00 SX80 appl[1660]: 3939.32 SipPacket m=video 34794 RTP/AVP 97 116 96 34 31 2017-08-24T11:25:31.823+08:00 SX80 appl[1660]: 3939.32 SipPacket b=TIAS:1889000 2017-08-24T11:25:31.823+08:00 SX80 appl[1660]: 3939.32 SipPacket a=label:11 2017-08-24T11:25:31.823+08:00 SX80 appl[1660]: 3939.32 SipPacket a=rtpmap:97 H264/90000 2017-08-24T11:25:31.824+08:00 SX80 appl[1660]: 3939.32 SipPacket a=fmtp:97 profile-levelid=428014;max-mbps=489600;max-fs=8160;max-dpb=4752;max-fps=6000 2017-08-24T11:25:31.824+08:00 SX80 appl[1660]: 3939.32 SipPacket a=rtpmap:116 H264/90000 2017-08-24T11:25:31.824+08:00 SX80 appl[1660]: 3939.32 SipPacket a=fmtp:116 profile-levelid=428014;packetization-mode=1;max-mbps=489600;max-fs=8160;max-dpb=4752;max-fps=6000 詳細を確認するには、CallManager トレースを確認します。分析により、次の属性が認識されて いないことが判明しました。

00267759.030 |13:55:03.641 |AppInfo |DET-SDPMsg- TCL\_UNSPECIFIED (0) 00267759.031 |13:55:03.641 |AppInfo |DET-SDPMsg- **Unrecognized attributes list: a=extmap:1 http://protocols.cisco.com/virtualid a=extmap:14 http://protocols.cisco.com/timestamp#100us a=rtcp-fb:\* ccm cisco-scr a=sprop-simul:1 1 \* a=sprop-source:1 csi=51132416** 00267759.032 |13:55:03.641 |AppInfo |DET-SDPMsg- mAudiomLines(i).bandwidth.enabledMask=TIAS, TIAS=128000, AS=0, CT=0, RS=0, RR=0 00267759.033 |13:55:03.641 |AppInfo |DET-SDPMsg- nVideo=2 00267759.034 |13:55:03.641 |AppInfo |DET-SDPMsg- remoteIpAddr=172.16.19.116 remoteRtpPortNumber=2370 stackIdx=2 telephonyEvent=0 silenceSuppressionFlag=0 mSDPMode=0 idleFlag=0 vcId=1 mid=-1

Sip プロファイルを確認して、このドキュメントで前述した次のパラメータがオンになっている ことを確認します。

SDP 透明性プロファイル [すべての不明な SDP 属性を渡す(Pass all unknown SDP attributes)]。このパラメータは、設定されている sip プロファイルでセットアップされています 。ただし、[iX アプリケーション メディアを許可(Allow iX Application Media)] はオフです。

[iX アプリケーション メディアを許可(Allow iX Application Media)] をオンにすると、この問題 が修正されます。

シナリオ 2:デュアル スクリーン機能が動作しない

#### 2 つ目のシナリオでは、問題は同じです。ただし、原因は異なります。

### エンドポイントは、SDP で必須のヘッダーと属性を持つ INVITE を送信します。一方、CUCM は 、SDP の属性を認識できません。

```
INVITE sip:95101@192.168.11.2<mailto:sip%3A95101@192.168.11.2> SIP/2.0
Via: SIP/2.0/TCP 192.168.11.9:58911;branch=z9hG4bK64fdaf0987c59765f74b7f8f2673adfe;rport
Call-ID: ca81ed904b80cf18528e5b0a4e4a4c01
CSeq: 100 INVITE
Contact: <sip:7436254f-c370-ccad-745d-
110f8f59bee2@192.168.11.9<mailto:110f8f59bee2@192.168.11.9>:58911;transport=tcp>;sip.cisco.multi
stream;x-cisco-multiple-screen=2
From: "Sala 5 Cota"
<sip:571317@192.168.11.2<mailto:sip%3A571317@192.168.11.2>>;tag=0edc947e1b7a916a
To: <sip:95101@192.168.11.2<mailto:sip%3A95101@192.168.11.2>>
Max-Forwards: 70
Route: <sip:192.168.11.2;lr>
Allow: INVITE, ACK, CANCEL, BYE, UPDATE, INFO, OPTIONS, REFER, NOTIFY
User-Agent: TANDBERG/529 (ce9.1.4.3ae3106) Cisco-MX700ST
Supported: replaces,100rel,timer,gruu,path,outbound,X-cisco-serviceuri,X-cisco-callinfo,X-cisco-
service-control,X-cisco-sis-7.1.1,norefersub,extended-refer,sdp-anat
Recv-Info: x-cisco-conference
Session-Expires: 1800
Allow-Events: dialog
Remote-Party-ID: "Sala 5 Cota"
<sip:571317@192.168.11.2<mailto:sip%3A571317@192.168.11.2>>;privacy=off;id-
type=subscriber;screen=yes;party=calling
Content-Type: application/sdp
Content-Length: 4166
04323021.031 |21:05:59.460 |AppInfo |//SIP/SIPHandler/ccbId=0/scbId=0/getTrunInfoByRouteHdr:
Route header userPart is missing
04323021.032 |21:05:59.460 |AppInfo |//SIP/SIPHandler/ccbId=0/scbId=0/getRel1xxType: No
matching SIP trunk found in hash table, returning rel1xx disabled
04323021.033 |21:05:59.460 |AppInfo 
|//SIP/SIPHandler/ccbId=4294967295/scbId=0/sipSPIGetCallExtensionSupported:
SIPRel1xxEnabledServiceParamSetting=0 , ccb->pld.outboundRel1xx=1
04323021.034 |21:05:59.460 |AppInfo |//SIP/SIPHandler/ccbId=0/scbId=0/sip_stop_timer:
timerContext=0xdbc4a3c type=SIP_TIMER_EXPIRES value=1800000 retries=0
04323021.035 |21:05:59.461 |AppInfo |//SIP/SIPHandler/ccbId=0/scbId=0/sip_start_timer:
timerContext=0xdbc4a3c type=SIP_TIMER_EXPIRES value=1800000 retries=0
04323021.036 |21:05:59.461 |AppInfo |//SIP/SIPHandler/ccbId=0/scbId=0/extractAssertedInfo:
parseResult[1]
04323021.037 |21:05:59.475 |AppInfo |//SIP/SDPLib/Warning/0x0/sdp_parse_attr_rtcpfb: rtcp-fb
ccm has unrecognized param token: cisco-scr
04323021.038 |21:05:59.475 |AppInfo |//SIP/SDPLib/Warning/0x0/sdp_parse_attr_rtcpfb: rtcp-fb
ccm has unrecognized param token: cisco-scr
04323021.039 |21:05:59.475 |AppInfo |//SIP/SDPLib/Warning/0x0/sdp_parse_attr_rtcpfb: rtcp-fb
ccm has unrecognized param token: cisco-scr
04323021.040 |21:05:59.476 |AppInfo |//SIP/SDPLib/Warning/0x0/sdp_parse_fmtp_line_params: 
Warning: Invalid maxbr specified for fmtp attribute.
04323021.041 |21:05:59.476 |AppInfo |//SIP/SDPLib/Warning/0x0/sdp_parse_fmtp_line_params: 
Warning: Invalid maxbr specified for fmtp attribute.
04323021.042 |21:05:59.476 |AppInfo |//SIP/SDPLib/Warning/0x0/sdp_parse_fmtp_line_params: 
Warning: Invalid maxbr specified for fmtp attribute.
04323021.043 |21:05:59.476 |AppInfo |//SIP/SDPLib/Warning/0x0/sdp_parse_fmtp_line_params: 
Warning: Invalid maxbr specified for fmtp attribute.
04323021.044 |21:05:59.476 |AppInfo |//SIP/SDPLib/Warning/0x0/sdp_parse_fmtp_line_params: 
Warning: Invalid maxbr specified for fmtp attribute.
04323021.045 |21:05:59.476 |AppInfo |//SIP/SDPLib/Warning/0x0/sdp_parse_fmtp_line_params: 
Warning: Invalid maxbr specified for fmtp attribute.
```
04323021.046 | 21:05:59.477 | AppInfo | //SIP/SIPHandler/ccbId=0/scbId=0/getMP4ALATMParameters: Saved payload(107) as Media\_Payload\_MP4ALATM\_128, clock=90000, profile=25,

CUCM は、DualScreen 機能が動作するために必要な cisco-scr などのパラメータを認識できませ ん。次のエンドポイントが CallManager に登録されており、間にトランクがありません。分析さ れたエンドポイントに設定された「SipProfile」を確認し、「Standard Sip Profile For Telepresence Endpoint」を使用する必要があり、「Standard SIP Profile For Telepresence Endpoint」を使用してセットアップを見つけました

正しい Sip プロファイルへと変更します。